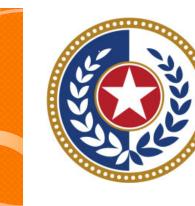

#### TEXAS Health and Human Services

Texas Department of State Health Services

Outpatient Reports

**Revised April 2024** 

Document #: 25-15004

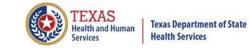

# **THCIC System**

| <ul> <li>System13, Inc. / THCIC Web - Windows Interest</li> <li>System13.com/user_sest</li> <li>File Edit View Favorites Tools Help</li> <li>Favorites</li> <li>System13, Inc. / THCIC Web</li> </ul> | l og into the System 13 system at                                                               | • • • • * |
|----------------------------------------------------------------------------------------------------|-------------------------------------------------------------------------------------------------|-----------|
|                                                                                                    | system13<br>Making technology your best friend<br>THCIC Support Center                          |           |
|                                                                                                    | Problems Logging In?<br>USERNAME:<br>Dogin<br>PASSWORD:<br>password                             |           |
|                                                                                                    | SIGN IN<br>For security reasons your session will be terminated after 40 minutes of inactivity. |           |
|                                                                                                    | ENROLLMENTS REPORTING<br>SCHEDULE                                                               |           |

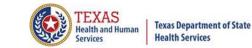

#### Log In the System as a Provider

|              | system13<br>Making technology your best friend.                                    |
|--------------|------------------------------------------------------------------------------------|
| Τŀ           | HCIC Support Center                                                                |
|              | Problems Logging In?<br>USERNAME:<br>th0000008<br>PASSWORD:                        |
| For security | SIGN IN<br>reasons your session will be terminated after 40 minutes of inactivity. |
|              | ENROLLMENTS REPORTING<br>SCHEDULE                                                  |

Put in THCIC ID username and password. Click 'sign in'.

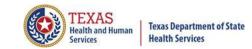

#### Security Notice

| where the second second se | V 🔒                                                                                                    | 🐼 😽 🗙 🚼 Google                                                 |
|----------------------------------------------------------------------------------------------------|----------------------------------------------------------------------------------------------------|----------------------------------------------------------------|
| dit View Favorites Tools Help                                                                                                    | x 😪 Convert 👻 🔂 Select                                                                                                    |                                                                |
| tes 🏉 System13, Inc. / THCIC Web                                                                                                    |                                                                                                    | 🟠 🔹 🔊 🕤 🖃 🖶 💌 Page 🗸 Safety 🕶 Tools                            |
| •                                                                                                    | system13                                                                                                    |                                                                |
|                                                                                                    | THCIC Support Center                                                                                                    |                                                                |
|                                                                                                    | Problems Logging In?<br>USERNAME:<br>th000005                                                                                                    |                                                                |
| chapter 108, and Title 25 o<br>Access requires the explici-<br>All activities on this web s<br>Anyone accessing this web<br>pursue criminal prosecutio<br>This web site uses a comp<br>Texas and United States la                                                                                                    | This is not a public use Web Site.<br>operated under the direction of the Texas Health Care Information Council in accordance with the<br>of the Texas Administrative Code, Chapter 421.<br>t consent of the Texas Department of State Health Services.<br>te, including attempted access, are monitored and recorded.<br>to site expressly consents to such monitoring and recording. This information will be provided to<br>on if monitoring reveals evidence of criminal activity.<br>uter security system that is designed to prevent unauthorized access. Unauthorized use of the sy<br>MS.<br>stem are reminded of their individual and organizational requirements to safeguard all confider | law enforcement agencies to<br>/stem or data is a violation of |
|                                                                                                    | Im an authorized user and I understand and accept the requirements stated in this not                                                                                                    | tice.                                                          |

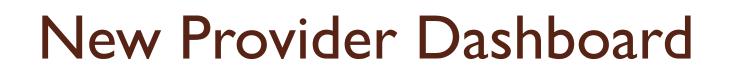

- The new user dashboard for facility users that provides insights into the claim counts broken down by quarter and month as well as providing the accuracy percentage.
- A graph of historical clam counts and a section with helpful tips.
- The dashboard also provides key deadlines broken down by quarter as well as prominently displaying the next deadline.
- Two views. Activity Dashboard III 🗐

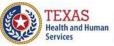

#### Reports

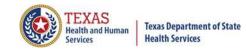

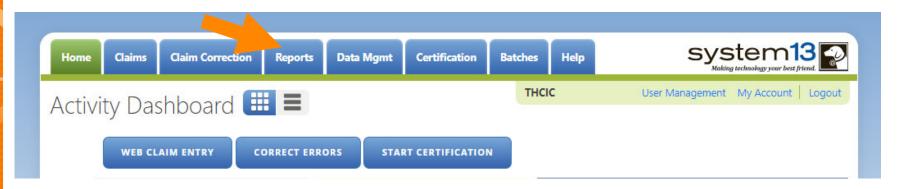

The user can go to Reports by the provider tab "Reports". Please be advised that the only data available in reports is the data listed on the claims menu.

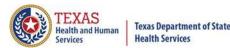

### Reports

- Keports Available
  - K Frequency of Error Report

AGE

- 🔏 Hardcopy Report
- 🕺 Summary Report
- 👗 Data Analysis Report
- Claim Count for First Physician
- 术 Claim Count for Second Physician
- K Error Type List
- All reports are written to a .pdf document and displayed in Adobe Acrobat Reader to be viewed and/or downloaded.
- $\stackrel{\times}{\sim}$  To return to the report view the user should click the browse  $\bigcirc$  Back button. (Only while in the report tab can you use the back button, to get out of a pdf file.)
- The only data that will be available in reports is data that is currently in the system. Data will not be available, after the cutoff for corrections deadline.

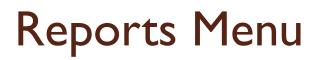

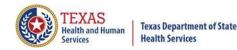

| Home Claims Claim Correction                                                                 | Reports | Data Mgmt | Certification | Batches | Help | system13                            |
|----------------------------------------------------------------------------------------------|---------|-----------|---------------|---------|------|-------------------------------------|
| THCIC Support Center                                                                         |         |           |               | THCI    | c    | User Management My Account   Logout |
| Reports<br>SELECT REPORT:                                                                    |         |           |               |         |      |                                     |
| Hardcopy Report<br>Summary Report<br>Data Analysis Report<br>Claim Count for First Physician |         |           |               |         |      |                                     |
| Claim Count for Second Physician<br>Error Type List                                          |         |           | GENERATE      |         |      |                                     |

The only data a facility can run reports on is data that is currently in the system, this excludes certification data. Data for previous quarters will remain in the system until the last day for cutoff for corrections. Other options will become available once the type of report is selected.

# Type of Reports

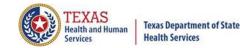

| Home Claims Claim Correction                                                                                   | Reports                                                                                                    | Data Mgmt | Certification | Batches | Help | system13                            |  |  |  |
|----------------------------------------------------------------------------------------------------|----------------------------------------------------------------------------------------------------|-----------|---------------|---------|------|-------------------------------------|--|--|--|
| THCIC Support Center                                                                                           |                                                                                                    |           |               | тнс     | с    | User Management My Account   Logout |  |  |  |
| Reports<br>SELECT REPORT:                                                                                      | Reports Frequency of Errors - Allows the user to verify the number of claims System13 received and verify that the dates are the same as the user submitted for the quarter. Frequency of Error Report provides the user information on the number of claims processed number of claims in error, number of fields in error, error summary and |           |               |         |      |                                     |  |  |  |
| Frequency of Errors A<br>Hardcopy Report<br>Summary Report                                                     | Hardcopy Report - shows every error and warning on each claim.                                                                                                    |           |               |         |      |                                     |  |  |  |
| Data Analysis Report<br>Claim Count for First Physician<br>Claim Count for Second Physician<br>Error Type List | <b>Summary Report</b> - use this report to validate if the data for the period is correct, such as record counts, min/max/average charges, admission type and source, payer type, patient age, gender, race, and ethnicity.                                                                                                    |           |               |         |      |                                     |  |  |  |

**<u>Data Analysis Report</u>** - shows counts per month, types of bills, and other data items, and makes suggestions for continuing, such as removing duplicates, correcting invalid data, etc.

<u>Claim Count for First Physician</u> - Use this to determine if the physicians (attending, operating, other) who utilize your facility are represented correctly. This report will give a claim count by physician name, sorted by name. It will also include the physician ID but will not include patient information.

<u>Claim Count for Second Physician</u> - Use this to determine if the second physicians (attending, operating, other) who utilize your facility are represented correctly. This report will give a claim count by second physician name, sorted by name. It will also include the physician ID but will not include patient information.

Error Type List - use this to determine if you have made all possible corrections to your data, if needed.

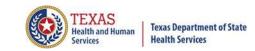

### Reports Functionality

The GENERATE button will remain disabled until the user selects the report type, filter by and type of patients. Then GENERATE will become an option.

| Home Claims                                               | Claim Correction | Reports | Data Mgmt                                                                                                    | Certification | Batches | Help | system13                          |
|-----------------------------------------------------------|------------------|---------|----------------------------------------------------------------------------------------------------|---------------|---------|------|-----------------------------------|
| THCIC Suppo                                               | rt Center        |         |                                                                                                    |               | THCIC   |      | User Management My Account Logout |
| Reports                                                   |                  |         |                                                                                                    |               |         |      |                                   |
| SELECT REPORT:                                            |                  | FILTER  | BY:                                                                                                    |               |         | PAT  | TENTS:                            |
| Frequency of Errors                                       | *                | Timef   | the second second second second second second second second second second second second second second second se |               |         | 01   | npatient                          |
| Hardcopy Report<br>Summary Report<br>Data Analysis Report |                  | 10      | ssed Date<br>Number 🔻                                                                                           |               |         | 00   | Outpatient - Institutional        |
| Claim Count for First Phy                                 |                  |         |                                                                                                    |               |         | 00   | Outpatient - Professional         |
| Claim Count for Second I<br>Error Type List               | Physician<br>•   |         |                                                                                                    |               |         |      |                                   |
|                                                           |                  |         |                                                                                                    | GENERATE      |         |      |                                   |

If no data matches your request, a message will be indicated on the top left corner.
 THCIC Support Center

No claims match selection criteria.

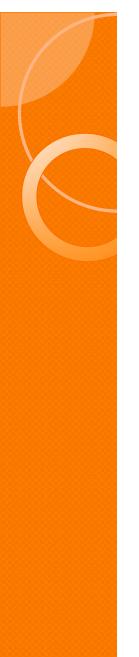

# Type of Claims

PATIENTS:

 $\bigcirc$  Inpatient

Outpatient - Institutional

Outpatient - Professional

\*\*Only one type of claim can be chosen to review patient data at a time.\*\* If batch number is chosen the type of claim within the batch is automatically selected, since it's already predetermined in the batch as to type of claims, type of patients is not an option.

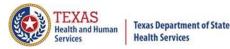

#### Functionality of the Calendar Feature

🕺 Feature of the calendar 🗖

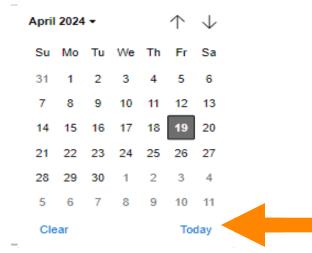

- The T icon will open choosing the current date.
  - $^{\times}$   $\uparrow$   $\downarrow$  will move the calendar back a month.
  - K Choosing the month's dropdown menu will change the month

| April 202 | 24 - |     |     |   |      |   |
|-----------|------|-----|-----|---|------|---|
| 2024      |      |     |     |   | 2025 | - |
| Jan       | Feb  | Mar | Apr |   | 2026 |   |
| May       | Jun  | Jul | Aug | , | 2027 |   |
|           |      |     |     |   | 2028 |   |
| Sep       | Oct  | Nov | Dec |   |      |   |

K Choosing the sidebar will change the year

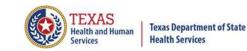

### Filter Report By Timeframe

#### To create by timeframe.

| FILTER BY:                | PATIENTS:                    |
|---------------------------|------------------------------|
| Timeframe  Processed Date | O Inpatient                  |
| Batch Number 🔻            | O Outpatient - Institutional |
| FROM:                     | O Outpatient - Professional  |
| mm/dd/yyyy                |                              |
| THROUGH:                  |                              |
| mm/dd/yyyy                |                              |
| GENERATE                  |                              |

- The 🗂 icon will open up a calendar to choose dates.
- X You can choose any dates, even through separate quarters.
- K Choose type of claims.

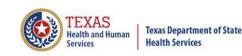

### Filter Report By Processed Date

To create a report, filter by processed date.

| FILTER BY:                   |          | PATIENTS:                    |
|------------------------------|----------|------------------------------|
| Timeframe  A  Processed Date |          | O Inpatient                  |
| Batch Number 👻               |          | O Outpatient - Institutional |
| DATE:                        |          | O Outpatient - Professional  |
| mm/dd/yyyy                   |          |                              |
|                              | GENERATE |                              |

- To filter by the processed date, you have to choose a certain date.
- Choose the type of claims and click generate.

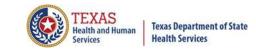

### Filter Report By Batch Number

To create a report by batch number, you have to choose a batch from the batch listing in the system.

| FILTER BY:     |   |
|----------------|---|
| Timeframe 🔺    |   |
| Processed Date |   |
| Batch Number 🔻 |   |
| BATCH:         |   |
| Select Batch   | à |
| 202005040001   |   |
| 202005060002   |   |
|                |   |

If 'batch number' is chosen, it's automatically determined the type of claims, outpatient or inpatient. Choosing the type of patients is not an option.

# Frequency of Error Report

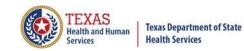

| Home Claims | Claim Correction                                                                                                    | Reports | Data Mgmt        | Certification | Batches                                                                           | Help | system13                          |  |
|-------------|----------------------------------------------------------------------------------------------------|---------|------------------|---------------|-----------------------------------------------------------------------------------|------|-----------------------------------|--|
| THCIC Suppo | ort Center                                                                                                    |         |                  |               | тнсіс                                                                             |      | User Management My Account Logout |  |
| Reports     |                                                                                                    |         |                  |               |                                                                                   |      |                                   |  |
|             | quency of Errors   dcopy Report   mary Report   a Analysis Report   m Count for First Physician   m Count for Second Physician |         |                  |               | PATIENTS:<br>Inpatient<br>Outpatient - Institutional<br>Outpatient - Professional |      |                                   |  |
|             |                                                                                                    | mm      | IGH:<br>/dd/yyyy | GENERATE      |                                                                                   |      |                                   |  |

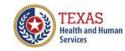

**Texas Department of State Health Services** 

| Freq | luency | of   | Error | Re | port | Page |
|------|--------|------|-------|----|------|------|
|      |        | •••• |       |    |      |      |

Frequency of Errors Report (Outpatient-Institutional) Report Date: Date Report Ran THCIC ID: 0000005 THCIC Trainer

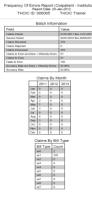

Page 1 of

#### Copyright © 2012 System13, Inc www.system13.com Confidential and Proprietary

#### **Batch Information**

| Field                                       | Value                      |
|---------------------------------------------|----------------------------|
| Claims Period                               | 01/01/2010 thru 12/31/2012 |
| Service Period                              | 10/01/2010 thru 12/30/2010 |
| Claims Received                             | 121                        |
| Claims Rejected                             | 0                          |
| Claims Processed                            | 121                        |
| Claims In Error w/o Race + Ethnicity Errors | 20                         |
| Claims In Error                             | 20                         |
| Fields In Error                             | 46                         |
| Accuracy Rate w/o Race + Ethnicity Errors   | 83.47%                     |
| Accuracy Rate                               | 83.47%                     |

#### Claims By Month Jan Feb Mar Apr May Jun Jul Aug Sep Oct Nov Dec

#### Claims By Bill Type

System: Trainer

| Bill Type   | Count |
|-------------|-------|
| xx0         | 0     |
| xx1         | 121   |
| xx2         | 0     |
| xx3         | 0     |
| xx4         | 0     |
| <b>xx</b> 5 | 0     |
| <b>xx</b> 6 | 0     |
| xx7         | 0     |
| <b>xx</b> 8 | 0     |
| xx?         | 0     |

## Frequency of Error Report

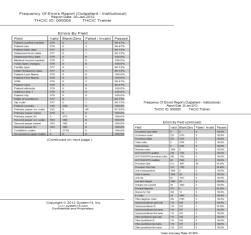

yright © 2012 System 13. www.system13.com

Frequency of Errors Report (Outpatient-Institutional) Report Date: Date Report Ran

#### Errors By Field

| Field                  | Valid | Blank/Zero | Failed / Invalid | Passed |
|------------------------|-------|------------|------------------|--------|
| Patient control number | 121   | 0          | 0                | 100.0% |
| Patient sex            | 121   | 0          | 0                | 100.0% |
| Patient birth date     | 121   | 0          | 0                | 100.0% |
| Statement from date    | 121   | 0          | 0                | 100.0% |
| Statement thru date    | 121   | 0          | 0                | 100.0% |
| Medical record number  | 121   | 0          | 0                | 100.0% |
| Total claim charges    | 121   | 0          | 0                | 100.0% |
| Facility type          | 121   | 0          | 0                | 100.0% |
| Claim frequency type   | 121   | 0          | 0                | 100.0% |
| Patient Last Name      | 121   | 0          | 0                | 100.0% |
| Patient First Name     | 121   | 0          | 0                | 100.0% |
| SSN                    | 121   | 0          | 0                | 100.0% |

This report will extend to pages 2 & 3. This report lists all errors by field.

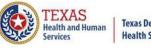

# Frequency of Error Report

|         | Report Date: 20-Jan-2012                                                                                                    |
|---------|----------------------------------------------------------------------------------------------------|
|         | THCIC ID: 000005 THCIC Trainer                                                                                                    |
|         | The 637 format utilizes 'Qualifier' codes to identify or characterize various health information data elements<br>Invalid or missing Qualifier codes may cause data to be omitted from a claim or result in improper placement<br>of the data. |
|         | Error Summary                                                                                                    |
| or Code | Error Message                                                                                                    |
| 18      | Missing Principal Diagnosis                                                                                                    |
| 5       | Patient Gender not consistent with the Principal Diagnosis                                                                                                    |
| 6       | Missing Patient State                                                                                                    |
| 2       | Missing Patient ZIP                                                                                                    |
| 0       | Missing Patient Birth Data                                                                                                    |
| 0       | Missing Patient Gender                                                                                                    |
| 14      | Missing Patient Raon                                                                                                    |
| 19      | Missing Facility Type Code                                                                                                    |
| 10      | Missing Claim Frequency Type Code                                                                                                    |
| 6       | Missing Patient Social Security Number                                                                                                    |
| 3       | Invalid Operating Practitioner Identifier                                                                                                    |
| 96      | Invalid Operating Practitioner Name Match                                                                                                    |
| 8       | Missing Chins Filing Indextor Code for Subscriber                                                                                                    |
| 19      | Invalid Statement From Date                                                                                                    |
| 5       | Invalid Procedure Date                                                                                                    |
| 6       | Procedure Date is more than 30 days before the Statement Date or after the Statement Thru Date.                                                                                                    |
| 0       | Procedure Through Date is more than 30 days before the Statement From Date or after Statement Thru Date                                                                                                    |
| 2       | The Claim must have either a THCIC required HCPCS code, or the Claim must have a THCIC required revenue code and contain at least one procedure                                                                                                |

Frequency of Errors Report (Outpatient-Institutional) Report Date: Date Report Ran THCIC ID: 0000005 THCIC Trainer

The 837 format utilizes 'Qualifier' codes to identify or characterize various health information data elements. Invalid or missing Qualifier codes may cause data to be omitted from a claim or result in improper placement of the data.

#### Error Summary

| Count | Error Code | Error Message                                      |
|-------|------------|----------------------------------------------------|
| 6     | W-696      | Invalid Operating Practitioner Name Match          |
| 17    | E-697      | Missing Claim Filing Indicator Code for Subscriber |
| 29    | E-735      | Invalid Procedure Date                             |

Page 4 (\*May extend to page 5 depends on number of errors on the report.)

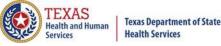

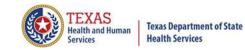

## Hardcopy Report

| Home Claims Claim                                                                                                    | Correction | Reports | Data Mgmt                   | Certification | Batches  | Help       | system13                                                             |
|----------------------------------------------------------------------------------------------------|------------|---------|-----------------------------|---------------|----------|------------|----------------------------------------------------------------------|
| THCIC Support Co                                                                                                    | enter      |         |                             |               | THCIC Tr | ainee 19 ( | 000028 User Management My Account   Logout                           |
| Reports                                                                                                    |            |         |                             |               |          |            |                                                                      |
| SELECT REPORT:                                                                                                    |            | FILTER  | BY:                         |               |          | PAT        | TENTS:                                                               |
| Frequency of Errors<br>Hardcopy Report<br>Summary Report<br>Data Analysis Report<br>Claim Count for First Physiciar<br>Claim Count for Second Physic |            | Batch   | rame<br>ssed Date<br>Number |               |          | 0          | Inpatient<br>Outpatient - Institutional<br>Outpatient - Professional |
| Error Type List                                                                                                    | v          | THROU   | GH:                         |               |          |            |                                                                      |
|                                                                                                    |            | mm,     | /dd/yyyy                    | GENERATE      |          |            |                                                                      |

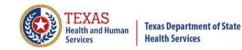

#### Hardcopy Report Error List

#### Hardcopy Claims Error Summary Report (Claim Report Ran) Report Date: Date Report Ran THCIC ID: 0000005 THCIC Trainer

|                  | -              |           |        | Error List            |                | _     | _       |
|------------------|----------------|-----------|--------|-----------------------|----------------|-------|---------|
| Med. Rec. #      | PCN            | Discharge | Rec. # | Field                 | Value of field | Err # | EW      |
| THM88891334786   | THBG166232501  | 20081003  |        | Practitioner Id       | 1538136486     | 696   | Warning |
| THM2392706369    | THWB12625907   | 20081005  |        | Birth Date            | 380330         | 659   | Error   |
| THM199836292751  | THEC1014741    | 20081006  |        | Practitioner Id       |                | 707   | Error   |
|                  |                |           | 0      | Procedure             | 684            | 622   | Error   |
|                  |                |           |        | Source Code           |                | 697   | Error   |
|                  |                |           |        | State                 |                | 626   | Error   |
|                  |                |           |        | Ssan                  |                | 665   | Error   |
|                  |                |           |        | Race                  |                | 634   | Error   |
| THM59933819      | THY1124383628  | 20081008  |        | Diagnosis Code        |                | 608   | Error   |
| THM8277816132015 | THHB1961466    | 20081008  |        | Type Of Admission     |                | 645   | Error   |
| THM364631883476  | THGC1711757    | 20081009  |        | Sex                   | R              | 661   | Error   |
| THM7587346610    | THUC1418886004 | 20081011  |        | Unit Measurement Code |                | 685   | Error   |
| THM505048847     | THZB13313454   | 20081013  |        | Practitioner Id       | 1265437198     | 696   | Warning |
|                  |                |           | 0      | Procedure             |                | 601   | Error   |
|                  |                |           |        | Name                  |                | 701   | Error   |
|                  |                |           |        | Sex                   |                | 633   | Error   |
|                  |                |           |        | Race                  |                | 634   | Error   |
|                  |                |           |        | Ethnicity             |                | 635   | Error   |
| THM659813005     | THCF16917399   | 20081013  |        | Practitioner Id       | 1538136486     | 696   | Warning |
| THM1941744933    | THJB1535043    | 20081015  |        | Patient Status        |                | 647   | Error   |
| THM3035857081031 | THA4           | 20081016  | 0      | Diagnosis Code        | 00             | 615   | Error   |
|                  |                |           |        | Name                  |                | 701   | Error   |
|                  |                |           |        | Revenue Code          |                | 670   | Error   |
|                  |                |           |        | Charges Line Item     | 96000          | 679   | Error   |
|                  |                |           |        | Birth Date            |                | 630   | Error   |
| THM8638718718997 | THU1660501290  | 20081017  |        | Patient Status        | 10             | 666   | Error   |
| THM25638081662   | THP1297987492  | 20081017  |        | Practitioner Id       |                | 707   | Error   |
|                  | THZ182864815   | 20081018  |        | Medical Record Number |                | 638   | Error   |
|                  |                |           |        | Name                  |                | 701   | Error   |
| THM779772382     | THDD1445608    | 20081021  |        | Practitioner Id       | 1821160938     | 696   | Warning |

The user may get multiple pages of the error list. It will depend on the number of errors. This listing will show all errors for the timeframe specified.

21

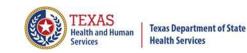

#### Hardcopy Report Summary

Hardcopy Claims Error Summary Report (Claim Report Ran) Report Date: Date Report Ran THCIC ID: 0000005 THCIC Trainer

| Field            | Value |
|------------------|-------|
| Total Errors     | 76    |
| Total Warnings   | 7     |
| Claims Processed | 291   |

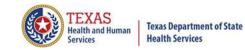

## Summary Report

| Home Claims                                                                                                    | Claim Correction | Reports      | Data Mgmt                                                                                                    | Certification | Batches                                                                                              | Help        | system13                                |  |  |
|----------------------------------------------------------------------------------------------------|------------------|--------------|----------------------------------------------------------------------------------------------------|---------------|----------------------------------------------------------------------------------------------------|-------------|-----------------------------------------|--|--|
| THCIC Supp                                                                                                    | ort Center       |              |                                                                                                    |               | THCIC Tr                                                                                             | ainee 19 00 | 00028 User Management My Account Logout |  |  |
| Reports<br>SELECT REPORT:                                                                                                    |                  | FILTER       | BY:                                                                                                    |               |                                                                                                    | PATI        | ENTS:                                   |  |  |
| Frequency of Errors<br>Hardcopy Report<br>Summary Report<br>Data Analysis Repor<br>Claim Count for Firs<br>Claim Count for Sec | t Physician      | Batch        | rame for the seed Date with the seed Date with the seed of the seed of the set of the set of the set o |               | <ul> <li>Inpatient</li> <li>Outpatient - Institutional</li> <li>Outpatient - Professional</li> </ul> |             |                                         |  |  |
| Error Type List                                                                                                    | Ţ                | THROU<br>mm/ | <b>GH:</b><br>/dd/уууу                                                                                                    | GENERATE      |                                                                                                    |             |                                         |  |  |

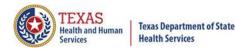

#### Summary Report - Outpatient Page I

THCIC Summary Report (Outpatient - Institutional) 05/01/2010 thru 05/16/2012 Report Date: 23-Jun-2014 THCIC ID: 000005 THCIC Trainer

| Claim Timeline Charges Summary                       |          |                               |      | Claim Filing Indicator Code |                            |              |          |                              |                                 |         |         |        |         |
|------------------------------------------------------|----------|-------------------------------|------|-----------------------------|----------------------------|--------------|----------|------------------------------|---------------------------------|---------|---------|--------|---------|
| 2                                                    | 2013     | 2014                          | 2015 |                             | Туре                       | Amount       |          |                              | Code                            | Primary | Percent | Second | Percent |
| Jan                                                  | 0        | 0                             | 0    |                             | Total Charges              | \$371,975.57 |          |                              | Central Certification - 10      | 0       | 0.00%   | 0      | 0.00%   |
| Feb                                                  | 0        | 0                             | 0    |                             | Average Charge             | \$3,074.18   |          | Ot                           | her NonFederal Programs - 11    | 0       | 0.00%   | 0      | 0.00%   |
| Mar                                                  | 0        | 0                             | 0    |                             | Minimum Charge             | \$204.46     |          | Preferred Pre                | ovider Organization (PPO) - 12  | 7       | 5.79%   | 5      | 4.13%   |
| Apr                                                  | 0        | 0                             | 0    |                             | Maximum Charge             | \$22,402.41  |          |                              | Point of Service (POS) - 13     | 2       | 1.65%   | 0      | 0.00%   |
| May                                                  | 0        | 0                             | 0    |                             | Standard Deviation         | \$3,923.16   |          | Exclusive Pro                | ovider Organization (EPO) - 14  | 1       | 0.83%   | 0      | 0.00%   |
| Jun                                                  | 0        | 0                             | 0    |                             |                            |              | <b>`</b> |                              | Indemnity Insurance - 15        | 0       | 0.00%   | 0      | 0.00%   |
| Jul                                                  | 0        | 0                             | 0    |                             | ists total charg           | •            | у 🛛      | Health Maintenance Organiz   | ation (HMO) Medicare Ris - 16   | 0       | 0.00%   | 0      | 0.00%   |
| Aug                                                  | 0        | 0                             | 0    | f                           | or the encount             | ers.         |          | Dental I                     | Maintenance Organization - 17   | 0       | 0.00%   | 0      | 0.00%   |
| Sep                                                  | 0        | 0                             | 0    | _                           |                            |              |          |                              | Selfpay - 9                     | 0       | 0.00%   | 0      | 0.00%   |
| Oct                                                  | 0        | 0                             | 0    |                             |                            |              |          |                              | Automobile Medical - AM         | 0       | 0.00%   | 0      | 0.00%   |
| Nov                                                  | 0        | 0                             | 0    |                             |                            |              | 1        |                              | Blue Cross/Blue Shield - BL     | 8       | 6.61%   | 8      | 6.61%   |
| Dec                                                  | 0        | 0                             | 0    | Prov                        | ides a count of            | the          | L 1      |                              | CHAMPUS - CH                    | 0       | 0.00%   | 4      | 3.31%   |
|                                                      |          | encounters by claim timeline. |      | (                           | Commercial Insurance Co CI | 7            | 5.79%    | 11                           | 9.09%                           |         |         |        |         |
| Cha                                                  | rdes     | Break                         | out  |                             |                            |              |          |                              | Disability - DS                 | 0       | 0.00%   | 0      | 0.00%   |
| <b>—</b>                                             | ·        |                               | _    |                             |                            |              |          | Fe                           | ederal Employees Program - Fl   | 0       | 0.00%   | 0      | 0.00%   |
|                                                      | -        | ory C                         |      |                             |                            |              |          | Health N                     | aintenance Organization - HM    | 0       | 0.00%   | 0      | 0.00%   |
|                                                      | > \$250  |                               | 0    |                             |                            |              |          |                              | Liability - LI                  | 0       | 0.00%   | 0      | 0.00%   |
| \$1,000                                              | - \$250, |                               | 66   |                             |                            |              | 1        |                              | Liability Medical - LM          | 0       | 0.00%   | 0      | 0.00%   |
|                                                      | < \$1    | ,000                          | 55   |                             | J Breaks dow               |              | L 1      |                              | Medicare Part A - MA            | 64      | 52.89%  | 0      | 0.00%   |
|                                                      |          |                               |      |                             | charges by o               | category.    | L 1      |                              | Medicare Part B - MB            | 0       | 0.00%   | 0      | 0.00%   |
|                                                      |          |                               |      |                             |                            |              |          |                              | Medicaid - MC                   | 19      | 15.70%  | 33     | 27.27%  |
|                                                      |          |                               |      |                             |                            |              |          |                              | Other Federal Program - OF      | 0       | 0.00%   | 0      | 0.00%   |
|                                                      |          |                               |      |                             |                            |              | X        |                              | Title V - TV                    | 0       | 0.00%   | 0      | 0.00%   |
|                                                      |          |                               |      |                             |                            |              |          | Ve                           | eteran Administration Plan - VA | 0       | 0.00%   | 0      | 0.00%   |
|                                                      |          |                               |      |                             |                            |              | 1        | Workers Cor                  | mpensation Health Claim - WC    | 0       | 0.00%   | 0      | 0.00%   |
| rides counts and percentages by payment source, both |          |                               |      |                             | Mutually Defined - ZZ      | 0            | 0.00%    | 0                            | 0.00%                           |         |         |        |         |
| ary and                                              | d sec    | ondar                         | ту.  |                             |                            |              |          | Mutually Defined, Or SelfPay | y, Or Unknown, Or Charity - ZZ  | 0       | 0.00%   | 0      | 0.00%   |
|                                                      |          |                               |      |                             |                            |              |          |                              | Missing/Invalid                 | 13      | 10.74%  | 60     | 49.59%  |

24

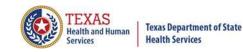

#### Summary Report - Outpatient Page 2

#### THCIC Summary Report (Outpatient - Institutional) 05/01/2010 thru 05/16/2012 Report Date: 23-Jun-2014 THCIC ID: 000005 THCIC Trainer

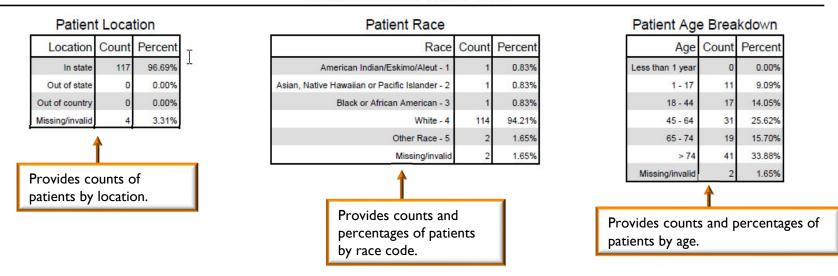

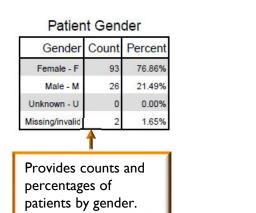

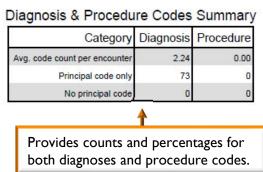

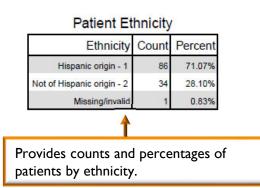

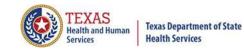

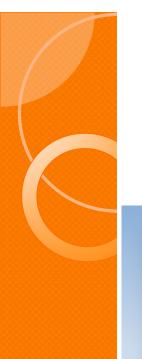

### Data Analysis Report

| Home Claims Claim Correction                                                                                                    | Reports Data Mgmt          | Certification | Batches | Help                     | system13                          |
|----------------------------------------------------------------------------------------------------|----------------------------|---------------|---------|--------------------------|-----------------------------------|
| THCIC Support Center                                                                                                    |                            |               | THCIC   |                          | User Management My Account Logout |
| Reports                                                                                                    |                            |               |         |                          |                                   |
| SELECT REPORT:<br>Frequency of Errors<br>Hardcopy Report<br>Summary Report<br>Data Analysis Report<br>Claim Count for First Physician<br>Claim Count for Second Physician<br>Error Type List | QUARTER:<br>Select Quarter | GENERATE      | V       | PATIENTS:<br>O Inpatient |                                   |

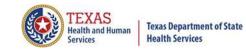

#### Data Analysis Report

#### 4Q2012 Data Analysis Report (Outpatient) Report Date: 18-Apr-2013 THCIC ID: 000004 MB - THCIC Acceptance Outpatient Pro

| Month | Total | xx0 | xx1 | xx2 | xx3 | xx4 | xx5 | xx6 | xx7 | xx8 | ??? |
|-------|-------|-----|-----|-----|-----|-----|-----|-----|-----|-----|-----|
| Jul   | 0     | 0   | 0   | 0   | 0   | 0   | 0   | 0   | 0   | 0   | 0   |
| Aug   | 0     | 0   | 0   | 0   | 0   | 0   | 0   | 0   | 0   | 0   | 0   |
| Sep   | 0     | 0   | 0   | 0   | 0   | 0   | 0   | 0   | 0   | 0   | 0   |
| Oct   | 1     | 0   | 1   | 0   | 0   | 0   | 0   | 0   | 0   | 0   | 0   |
| Nov   | 0     | 0   | 0   | 0   | 0   | 0   | 0   | 0   | 0   | 0   | 0   |
| Dec   | 0     | 0   | 0   | 0   | 0   | 0   | 0   | 0   | 0   | 0   | 0   |

#### Quarter Analysis

#### Quarter Comparison

| Qtr  | Total |  |  |  |  |
|------|-------|--|--|--|--|
| 4q12 | 1     |  |  |  |  |
| 3q12 | 0     |  |  |  |  |
| 2q12 | 0     |  |  |  |  |

#### Messages

- \* ONE OR MORE OF YOUR MONTHS IS MISSING DATA
- \* Some claims still have errors. Please use Claim Correction to correct these claims. You may also review these errors with the Frequency of Errors Report and the Hardcopy Report, both of which are available on the Reports Tab.
- \* You should use the Summary Report on the Reports tab to obtain a snapshot of your data. This report shows data distribution by month, charges, admission type, newborns, discharge status, payer (claim filing indicator), patient geographic origin, gender, age, race, ethnicity, length of stay and diagnosis and procedure counts per claim.

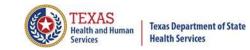

### Claim Count for First Physician

| Home Claims                           | Claim Correction | Reports | Data Mgmt  | Certification | Batches | Hel | p system13<br>Making technology your best friend. |
|---------------------------------------|------------------|---------|------------|---------------|---------|-----|---------------------------------------------------|
| THCIC Supp                            | ort Center       |         |            |               | THCIC   |     | User Management My Account Logout                 |
| Reports<br>SELECT REPORT:             |                  | QUART   | TER:       |               |         |     | PATIENTS:                                         |
| Frequency of Error                    | 'S Å             | Selec   | ct Quarter |               |         |     | ○ Inpatient                                       |
| Hardcopy Report<br>Summary Report     |                  | 20q2    | 2          |               |         |     | ○ Outpatient                                      |
| Data Analysis Repo                    |                  | 20q1    |            |               |         |     |                                                   |
| Claim Count for Fi                    |                  | 19q4    | ŧ.         |               |         |     |                                                   |
| Claim Count for Se<br>Error Type List |                  | 19q3    |            |               |         |     |                                                   |
|                                       |                  |         |            | GENERATE      | )       |     |                                                   |

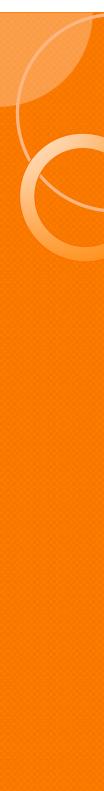

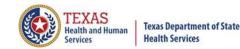

### Claim Count for First Physician

#### THCIC Claim Count for 1st Phys Report (Outpatient Institutional) /03/2015 thru 09/28/2015 Report Date: 27-Aug-2015 THCIC ID: 000004 MB - THCIC Acceptance Outpatient Pro

Claim Count for First Physician

| Name              | License Number | Count            |
|-------------------|----------------|------------------|
| Fake, Doctor 1    | 111111111      | 18               |
| Fake, Doctor 2    | 1111111112     | 19               |
| Fake, Doctor 3    | 1111111113     | 24               |
| Fake, Doctor 4    | 1111111114     | 24               |
| Fake, Doctor 5    | 1111111115     | 33               |
| Fake, Doctor 6    | 1111111116     | 32               |
| Total Claim Count |                | <mark>150</mark> |

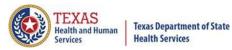

## Claim Count for Second Physician

| Home Claims                                                                                                    | Claim Correction | Reports                                                            | Data Mgmt | Certification | Batches  | Help       |        | system13                                       |
|----------------------------------------------------------------------------------------------------|------------------|--------------------------------------------------------------------|-----------|---------------|----------|------------|--------|------------------------------------------------|
| THCIC Supp                                                                                                    | ort Center       |                                                                    |           |               | THCIC Tr | ainee 19 ( | 000028 | User Management My Account Logout              |
| Reports                                                                                                    |                  |                                                                    |           |               |          |            |        |                                                |
| SELECT REPORT:                                                                                                    |                  | FILTER                                                             |           |               |          |            | IENTS: |                                                |
| Frequency of Errors<br>Hardcopy Report<br>Summary Report<br>Data Analysis Report<br>Claim Count for First Physician<br>Claim Count for Second Physician |                  | Timeframe<br>Processed Date<br>Batch Number<br>FROM:<br>mm/dd/yyyy |           |               |          | 0          |        | t<br>ent - Institutional<br>ent - Professional |
|                                                                                                    |                  |                                                                    |           |               |          |            |        |                                                |
| Error Type List                                                                                                    | -                | THROU                                                              | JGH:      |               |          |            |        |                                                |
|                                                                                                    |                  | mm                                                                 | /dd/yyyy  |               |          |            |        |                                                |
|                                                                                                    |                  |                                                                    |           | GENERATE      |          |            |        |                                                |

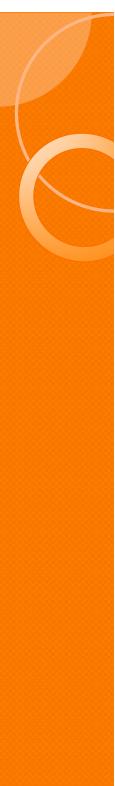

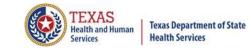

### Claim Count for Second Physician

THCIC Claim Count for 2nd Phys Report (Outpatient - Institutional) 07/02/2015 thru 09/28/2015 Report Date: 27-Aug-2015 THCIC ID: 000004 MB - THCIC Acceptance Outpatient Pro

| Name              | License Number | Count |
|-------------------|----------------|-------|
| Fake, Doctor 1    | 1111111111     | 18    |
| Fake, Doctor 2    | 1111111112     | 19    |
| Fake, Doctor 3    | 1111111113     | 24    |
| Fake, Doctor 4    | 1111111114     | 24    |
| Fake, Doctor 5    | 1111111115     | 33    |
| Fake, Doctor 6    | 1111111116     | 32    |
| Total Claim Count |                | 150   |

Claim Count for First Physician

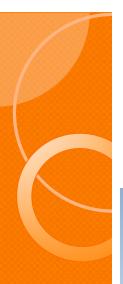

### Error Type Code

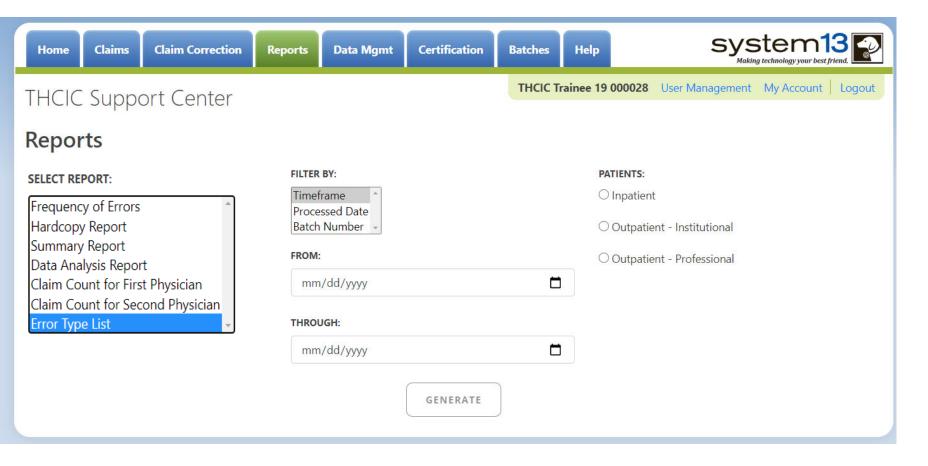

TEXAS Health and Human

Services

Texas Department of State Health Services

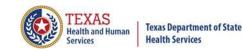

#### Error Type Code

#### THCIC Error Type List Report (Outpatient - Institutional) Report Date: 27-Aug-2015 THCIC ID: 000004 MB - THCIC Acceptance Outpatient Pro

#### Error Summary

| Count | Error Code | Error Message       |
|-------|------------|---------------------|
| 8     | E-610      | Duplicate E-Codes   |
| 2     | E-637      | Invalid Patient SSN |

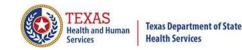

#### **Outpatient Reports**

# Questions/ Comments

Questions, comments or need clarification please e-mail

<u>thcichelp@dshs.texas.gov</u>

The e-mail should include the facility's THCIC ID.

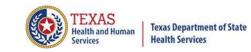

#### **THCIC Contact**

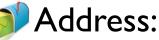

Texas Health Care Information Collection Dept of State Health Services – Center for Health Statistics 1100 W 49th St, Ste M-660 Austin, TX 78756

Phone: 512- 776-7261

- E-mail: THCIChelp@dshs.texas.gov
- Web site: <u>https://www.dshs.texas.gov/texas-health-care-information-collection</u>

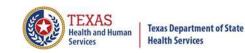

### **THCIC Contact**

Contact Tiffany Overton at email <u>Tiffany.Overton@dshs.texas.gov</u> if a facility has questions concerning the submission, correction, or certification of data.

- Contact Dee Roes at email <u>Dee.Roes@dshs.texas.gov</u> if submitter test/production files reject due to a submission address or EIN/NPI number.
- For general questions or to request information about THCIC please e-mail to <u>thcichelp@dshs.texas.gov</u>.

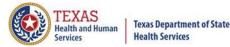

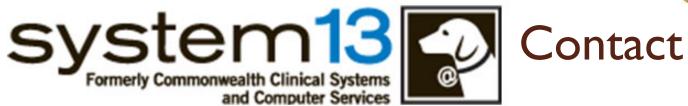

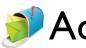

Address: System I 3, Inc I 648 State Farm Blvd. Charlottesville, VA 22911

Phone: I-888-308-4953
 Fax: 434-979-1047
 E-mail: THClChelp@system13.com
 Web site: https://thcic.system13.com